## *Comment créer un lien thérapeutique ?*

Le lien thérapeutique (tout comme le Consentement) peut se créer de deux manières différentes.

Il peut se faire à partir de la première lecture de carte

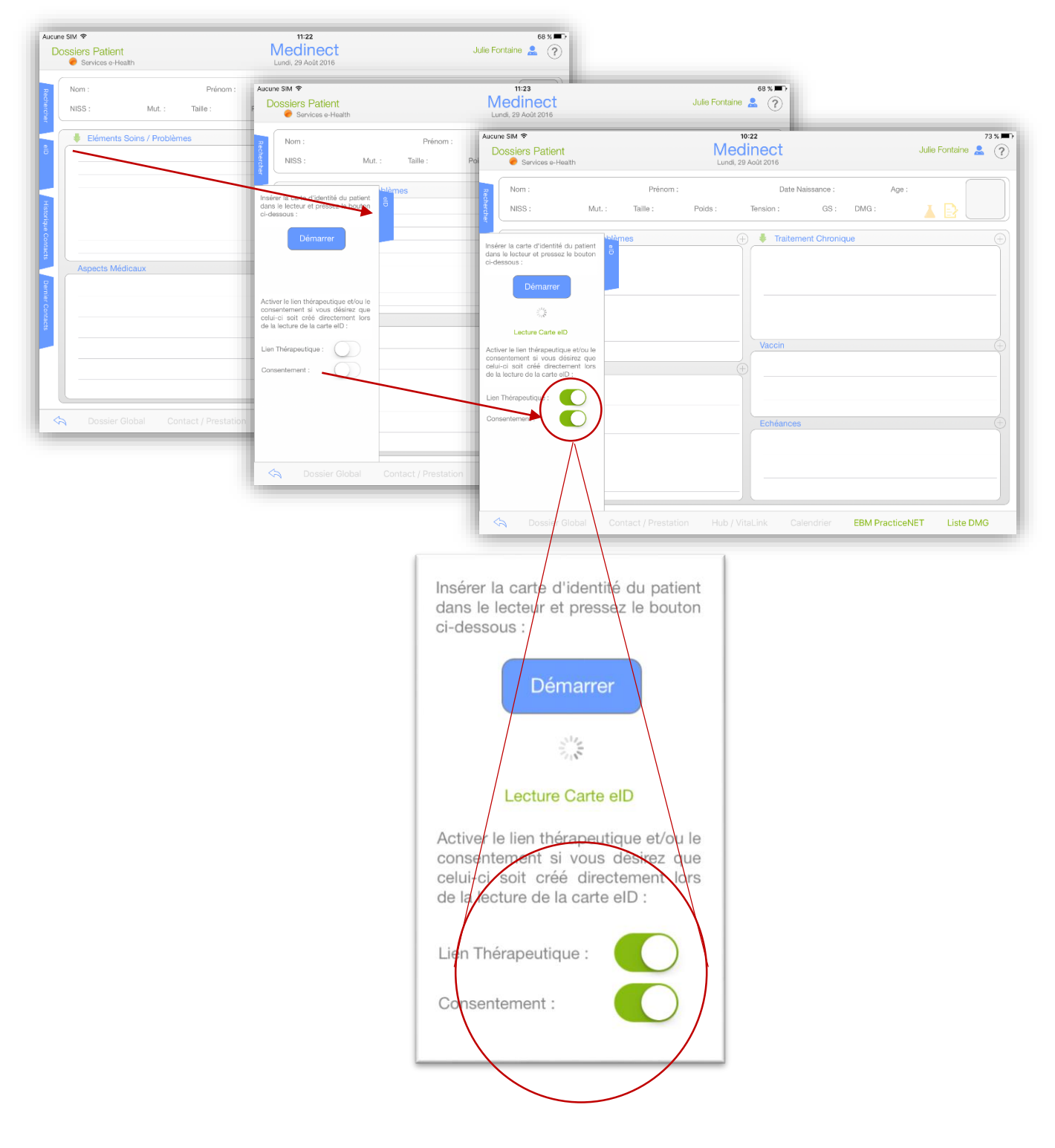

• Il peut également se faire via le dossier du patient, en cliquant sur l'icône  $\overline{a}$  et en suivant le processus étape par étape.

Ici, le Lien est effectué avec une lecture de carte ID.

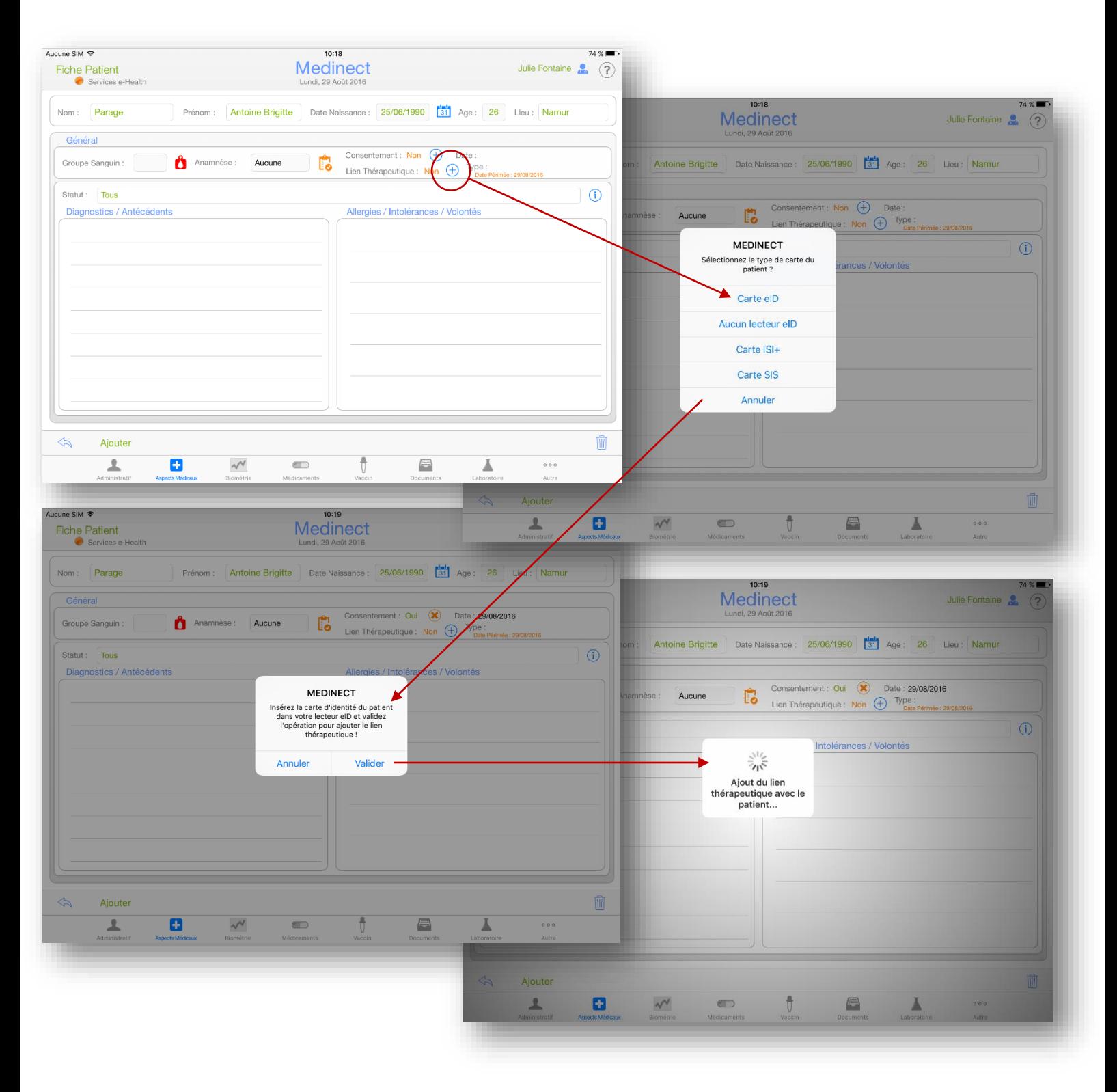

Une fois cette procédure effectuée, le lien apparaitra en vert dans la Fiche Patient, il en sera de même pour l'icône dans le Dossier Patient.

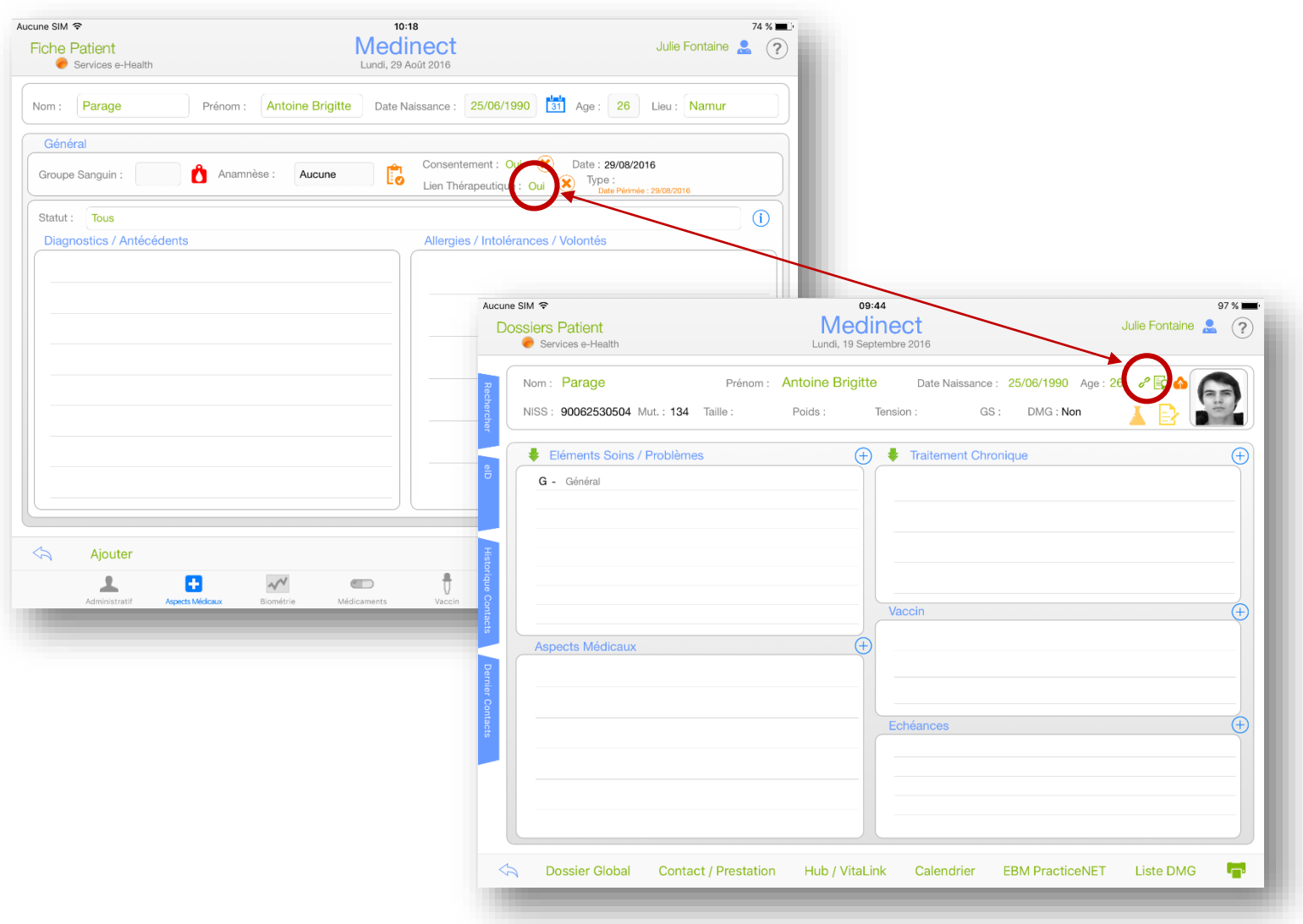

Pour retirer un Lien Thérapeutique, il vous suffit de cliquer sur l'icône <sup>8</sup> et de suivre la même procédure.

*Attention : Il existe deux Liens Thérapeutiques. Leur durée est différente (18 mois et 12 mois) et leur sources respectives proviennent soit des hubs, soit des Services e-Health.*

*Dans Medinect, ces deux liens sont créés simultanément pour plus de facilité.*